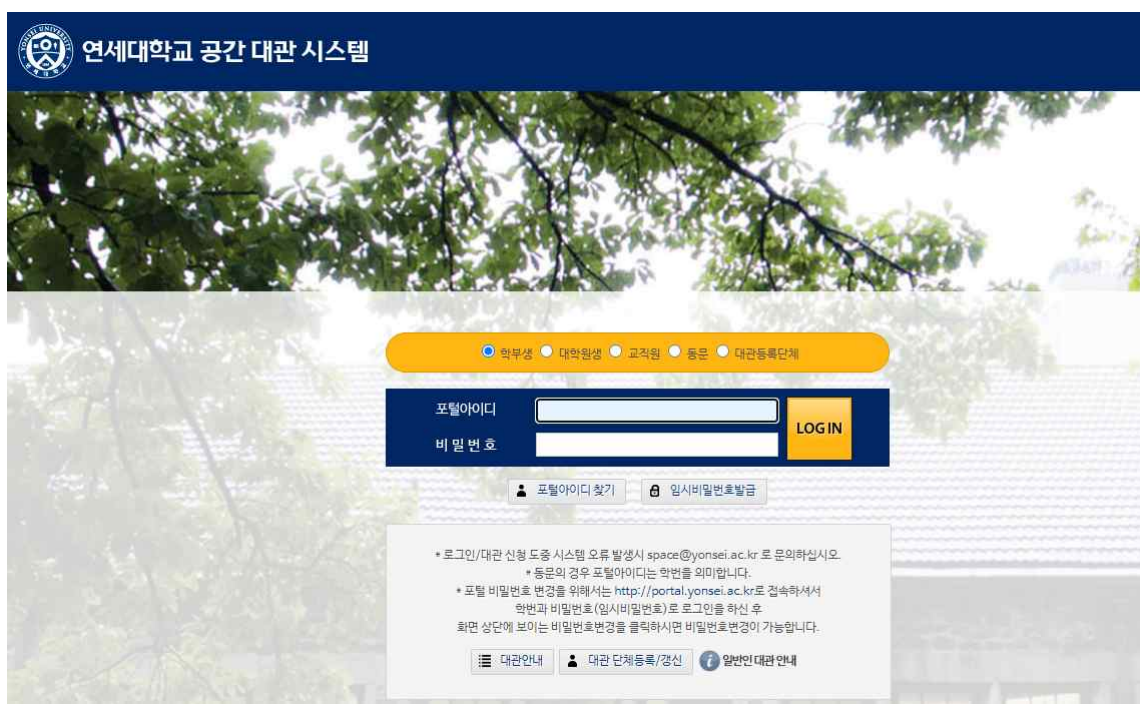

\* 본인의 학번 및 비밀번호 입력

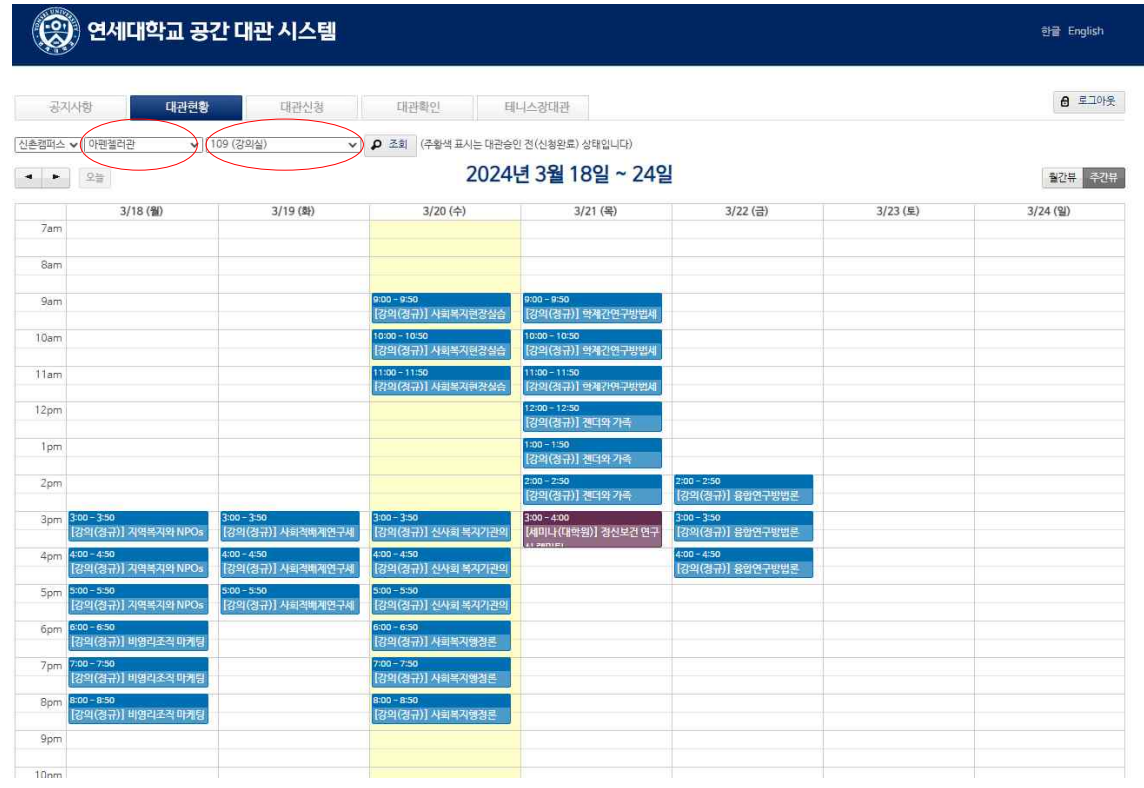

## **[공간 대관 시스템에서 대관현황에서 건물 및 강의실 조회]**

**[연세대학교 포탈에서 공간 대관 시스템 접속]**

## **[공간 대관 시스템에서 대관신청에서 날짜 지정]**

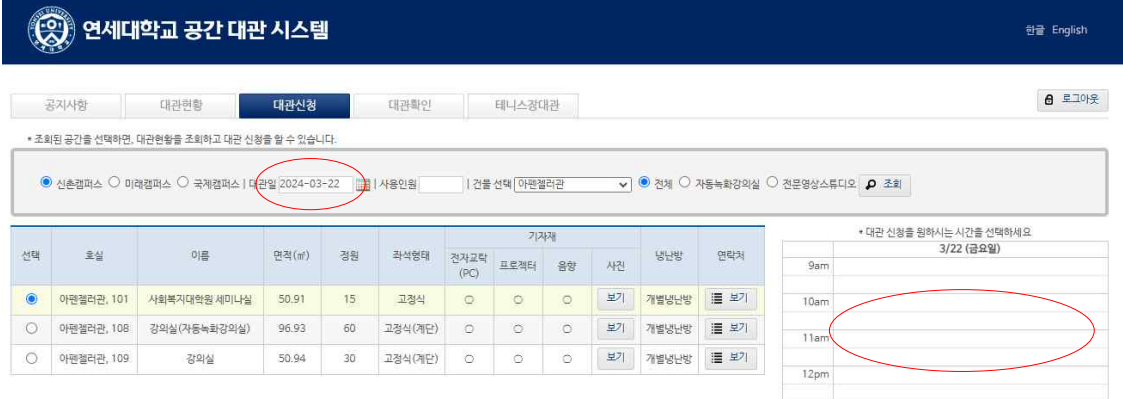

\*'당일 및 그 다음날'로 날짜를 지정하는 경우 나오지 않을 수 있음. 대관을 원하는 경우 시간을 클릭하여 신청